Przekazujemy link do wideokonferencji w ramach **Akademii [iWealth Online](https://zoom.us/j/92492812375?pwd=UFhtMUtVVENaZkhrTitnMzNkd1FuZz09) wraz z poniższą** krótką instrukcją logowania do aplikacji Zoom. Aplikacja nie wymaga instalowania, ale dla sprawniejszego logowania i wygody zalecamy jej wcześniejszą instalację. W razie kłopotów technicznych prosimy o kontakt z Twoim Wealth Managerem bądź pod numerem +48 606 697 070.

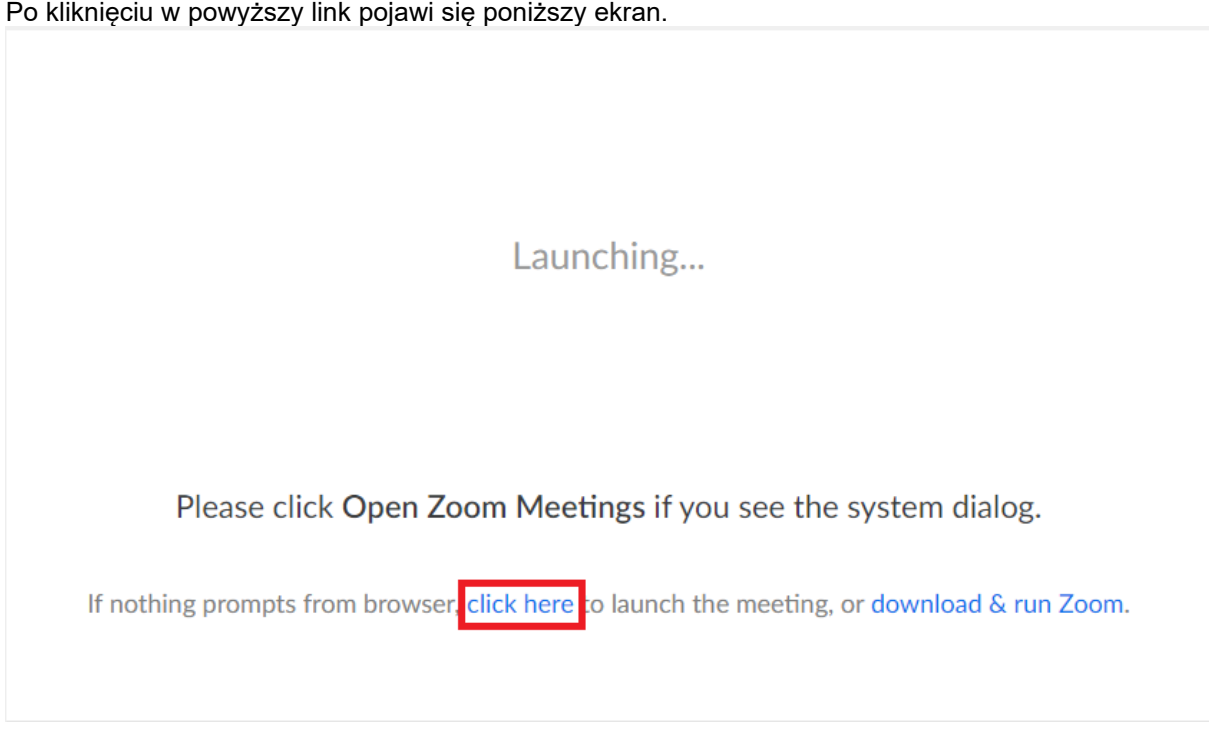

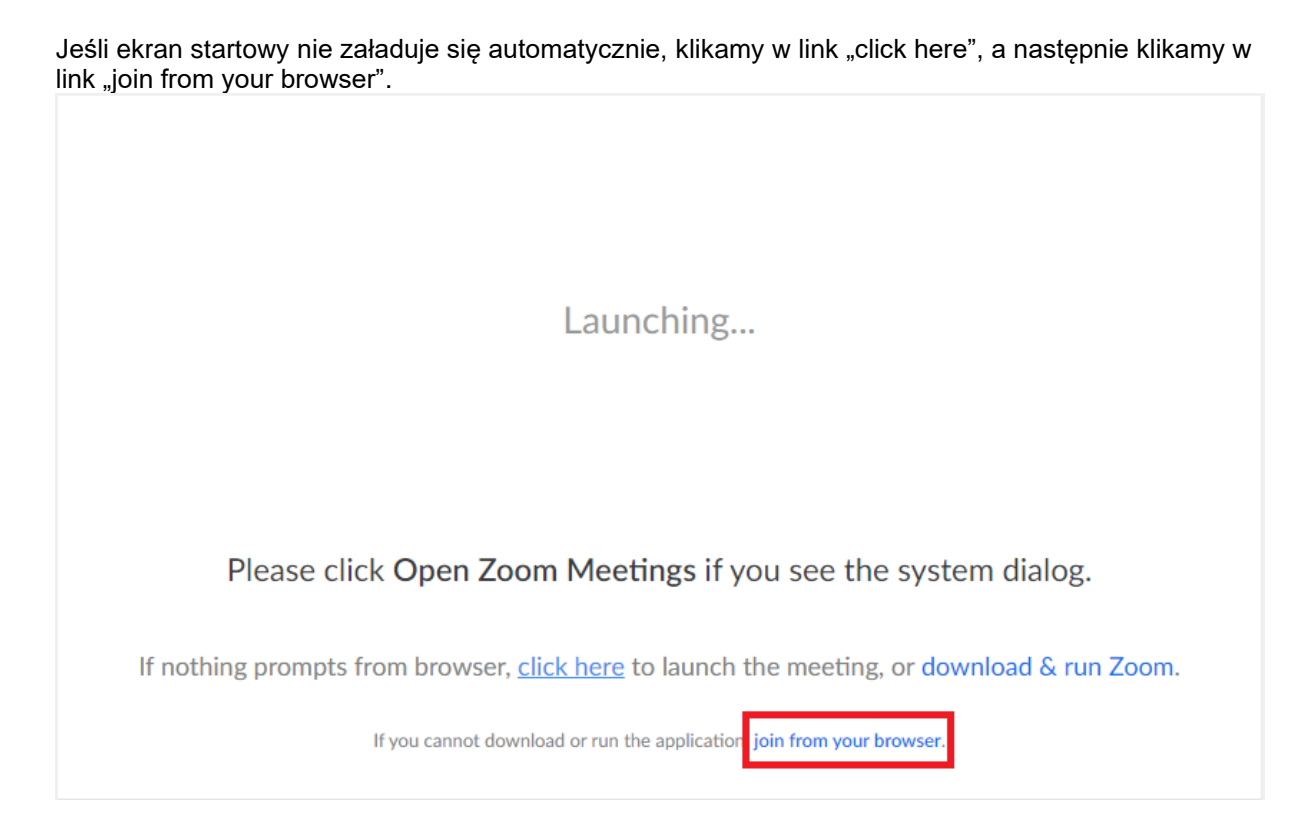

Po pojawieniu się ekranu startowego, wpisujemy naszą nazwę, która będzie widoczna dla pozostałych uczestników wideokonferencji, i zatwierdzamy klawiszem "Join". Hasła nie zmieniamy, jest generowane automatycznie. W przypadku nie pojawienia się hasła, należy powtórzyć powyższe czynności.

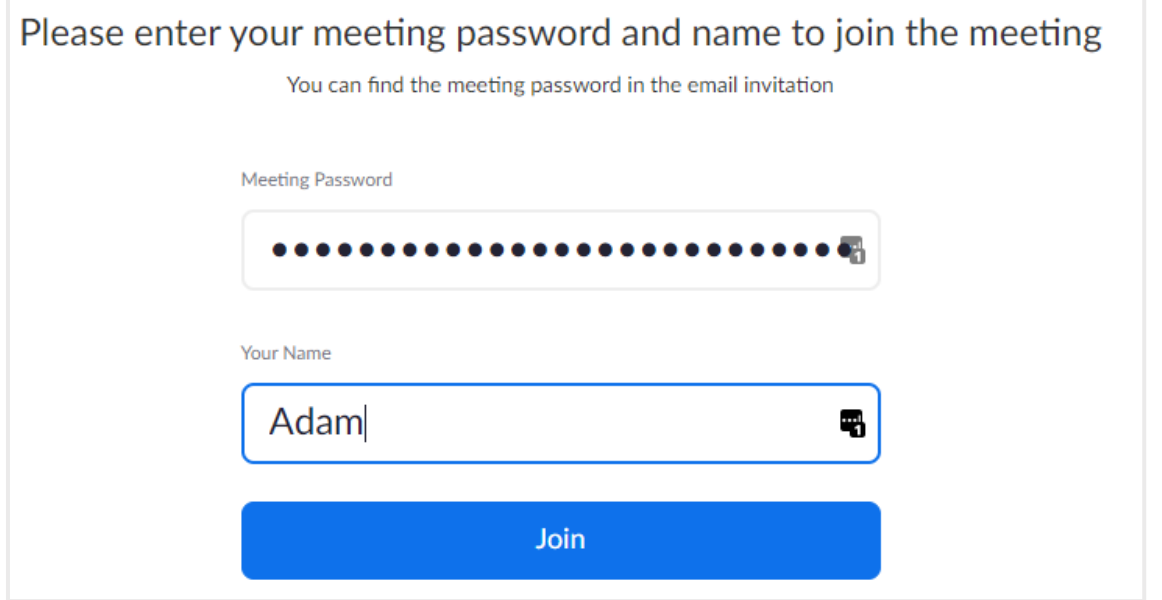

Jeśli połączenie jest realizowane z komputera, zaznaczamy "Computer Audio" i klikamy "Join Audio by Computer".

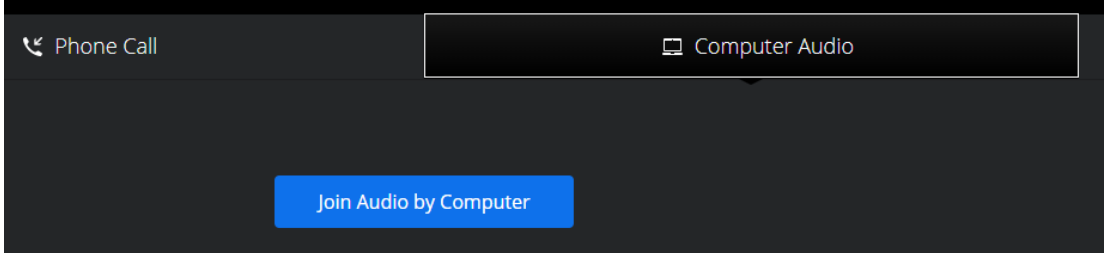

Gdyby pojawiły się problemy z dźwiękiem, prosimy o sprawdzenie ustawień (lewy dolny róg przeglądarki).

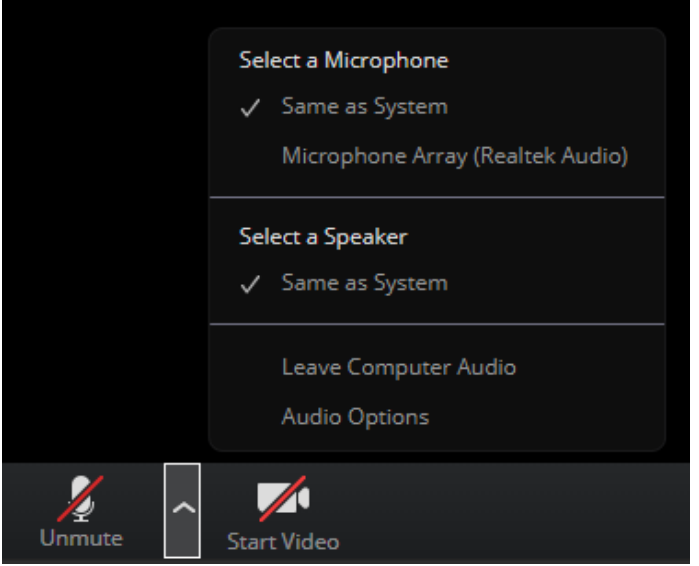

Pytania prowadzącemu prosimy zadawać na czacie. Będziemy moderować dyskusję i postaramy się odpowiedzieć na wszystkie pojawiające się pytania. Do usłyszenia  $\odot$ .